## **Inhaltsverzeichnis**

**-Was ist Shareware** 

 **Bestellung**

**-Bestellformular** 

**>-Die Spielregeln** 

**-Die Bedienung (Tasten und Mousebuttons)** 

 **weitere Programme**

**Einstellungen**

**-Spieler festlegen** 

**-Spielregel Einstellungen** 

 **Weitere Einstellungen (Sound)**

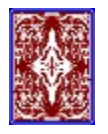

Autor : Wilfried Lottermoser Spechtweg 7 66287 Quierschied Tel. 06897 66897 Fax 06894 870948 Compuserve : 100517,3313 Email: 100517,3313@compuserve.com Konto 722061.0203 bei der       Volksbank Quierschied BLZ 590 918 00   

## **Bestellung von WCanasta for Windows**

Werden auch Sie rechtmäßiger Besitzer der Vollversion von WCanasta mit folgenden Vorteilen:

- **keine Sharewarehinweise**
- **einstellbare Spielvarianten und 4 Spieler**
- **Sie können dem Computer in die Karten sehen**
- **Sie können ein fetziges MIDI-File als Hintergrundmusik    abspielen ( wenn Sie eine Soundkarte haben)**
- **Sie bekommen die echten Jokern**

**Sie erhalten eine 3,5" Diskette mit der allerneusten Version des Programms für nur 35 DM inkl. Porto/Verpackung.** 

#### klicken Sie hier um das Bestellformular zu drucken

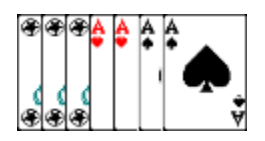

Sie können die Vollversion direkt beim Autor bestellen:

- Per **Überweisung** auf das Konto 722061.0203 bei der       Volksbank Quierschied BLZ 590 918 00          (Beleg oder Kopie davon beilegen, nur in Deutschland)
- Per **(Euro)scheck oder Bar** an meine Adresse       Wilfried Lottermoser            Spechtweg 7                    D-66287 Quierschied
- nur in Deutschland per **Nachnahme** mit 6 DM Aufpreis          am besten anrufen (06897 66897)
- Per **Bankeinzug** (bitte Bestellformular einsenden)
- Über Compuservedienst **SWREG** ( GO SWREG , ID 4183 eingeben)
- Aus dem Ausland am besten per **Postanweisung (**Sie können an jeder Poststelle eine Postanweisung aufgeben**)**

Falls Sie einen Drucker haben, drucken sie bitte das im nächsten Thema enthaltene

Bestellformular aus klicken Sie hier um das Bestellformular zu drucken. Bei Bezahlung per Überweisung (wegen der hohen Gebühren nicht aus dem Ausland) vergessen Sie auf keinen Fall Ihren Namen und Adresse    anzugeben und schicken Sie bitte den Überweisungsbeleg oder eine Kopie davon zu.

Die Lieferung erfolgt schnellstmöglich (in der Regel Postwendend).

Für Verbesserungsvorschläge (besonders andere Spielvarianten) bzw. Lob/Kritik bin ich immer dankbar.

Mehrfachlizenzkonditionen werden per Absprache festgelegt.

Bitte schreiben Sie mir auch, wenn Sie noch Fragen zum Programm haben.

      Wilfried Lottermoser            Spechtweg 7                    D-66287 Quierschied   

CIS: 100517,3313 Email: 100517.3313@compuserve.com Fax 06894 870948 (Faxnummer bitte nur für Bestellungen)

## **Bestellformular für WCanasta**

klicken Sie hier um das Bestellformular zu drucken

              Wilfried Lottermoser               Spechtweg 7

              D-66287 Quierschied

Hiermit bestelle ich **U**<br>DEL WCanasta für 35 DM ∴ DEL WRommé für 35 DM DEL beide für 55

#### **DM**

    Winstrumento für Windows (Brettspiel) **40 DM**

    Winopoly für Windows **40 DM**

    Mau Mau für Windows (Kartenspiel) **20 DM**

    Paket mit WCanasta, Winstrumento, Winopoly und Mau Mau **89 DM**    (statt 145 DM)

    Protec (Flipperspiel unter Dos) **30 DM**

    Testversionen der hier nicht bestellten Programme für **10 DM** Ich zahle :   

**PELET DE Nachnahme** mit Aufpreis **6 DM** (nur in Deutschland)

**PELE** per beigefügtem (Euro)**scheck** oder Bargeld (Bargeld nur als Einschreiben schicken!)

**PELE** per **Überweisung** auf das Konto Nr. 722061.0203 BLZ 590 918 00                     bei der Volksbank Quierschied (Beleg oder Kopie davon liegt bei, nur in Deutschland)

          per **Postanweisung** (bitte rechtzeitig bei Post beauftragen)

**DELLERGIO DELLERGIO PER BANKEINZUG** von Konto Nr:

 $\mathcal{L}_\text{max}$  and the contract of the contract of the contract of the contract of the contract of the contract of the contract of the contract of the contract of the contract of the contract of the contract of the contrac

                  Bankinstitut:

 $\frac{1}{2}$  . The set of the set of the set of the set of the set of the set of the set of the set of the set of the set of the set of the set of the set of the set of the set of the set of the set of the set of the set of

Vorname: The Mame: Name: 2014

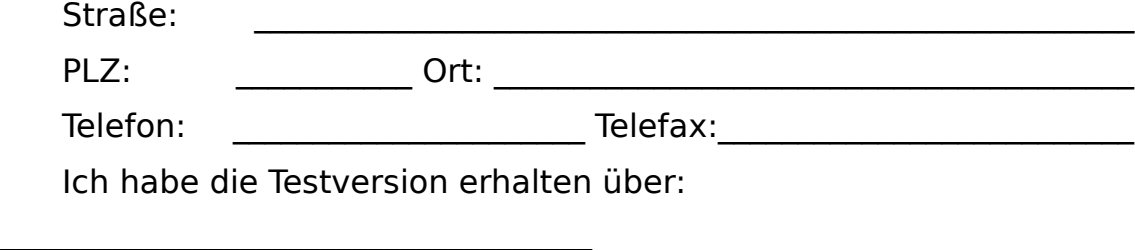

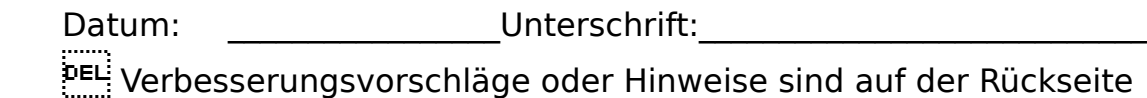

beschrieben

## **Das Sharewareprinzip**

.

Dieses Programm ist Shareware, keine Freeware oder Public Domain Software

Das bedeutet, daß es davon zwei Versionen gibt: Eine Sharewareversion und eine Vollversion.

Die Sharewareversion ist zum Testen bestimmt und kostet nur sehr wenig oder gar nichts. Der Autor wird über den Verkauf einer solchen Testversion nicht informiert. Für Sie gibt es den entscheidenden Vorteil, daß Sie das Programm in aller Ruhe ausprobieren können, um dann zu entscheiden, ob Sie es dauerhaft nutzen möchten. Spätestens nach 4 Wochen müssen Sie sich entscheiden, ob Sie die Testversion löschen, oder aber die Vollversion bestellen.

Eine Benutzung der Testversion nach der 4-Wochenfrist ist illegal und gleichbedeutend mit dem Besitz einer Raubkopie.

Die Vollversion unterscheidet sich von der Testversion in folgenden Punkten:

- **keine Sharewarehinweise**
- **einstellbare Spielvarianten und 4 Spieler**
- **Sie können dem Computer in die Karten sehen**
- **Sie können ein fetziges MIDI-File als Hintergrundmusik abspielen, (wenn Sie einen soundblasterkompatible Soundkarte haben)**
- **Sie bekommen die echten Jokern**

Außerdem können Sie alle Folgeversionen zum Vorzugspreis erhalten und Rat beim Autor einholen.

Natürlich können und sollten Sie sogar die Testversion an alle Ihre Bekannten, Freunde und Kollegen weitergeben, eine Verbreitung der Testversion ist selbstverständlich ganz in meinem Sinne. Bitte mißbrauchen Sie das für das Sharewarekonzept notwendige Vertrauen der Autoren in die Benutzer nicht und bestellen Sie noch heute die Vollversion.

## **Die Spielregeln**

WCanasta ist ein typisches **Auslegespiel** 

es werden 2 Kartenspiele mit je 52 Karten benutzt.

**Ziel** des Spiels ist es als erster Spieler in einer von mehreren Runden 5000 Punkte zu erreichen. Dazu müssen Serien (Karten desselben Wertes) ausgelegt werden

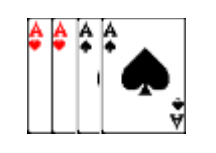

## **Spielverlauf**

 $z.B.$ :

Jeder Spieler nimmt reihum eine Karte vom verdeckten Stapel, kann wenn er will etwas auslegen und muß am Schluß eine Karte auf den offenen Stapel legen.

(Um eine Karte vom Stapel zu nehmen, klicken Sie mit der Maus darauf. Erst wenn sie die Maustaste loslassen wird die Karte auf der Hand einsortiert.)

Eine Runde ist beendet wenn ein Spieler seine gesamten Karten ablegen konnte.

Es werden so viele Runden gespielt, bis ein Spieler 5000 Punkte hat.

## **Kartenwerte**

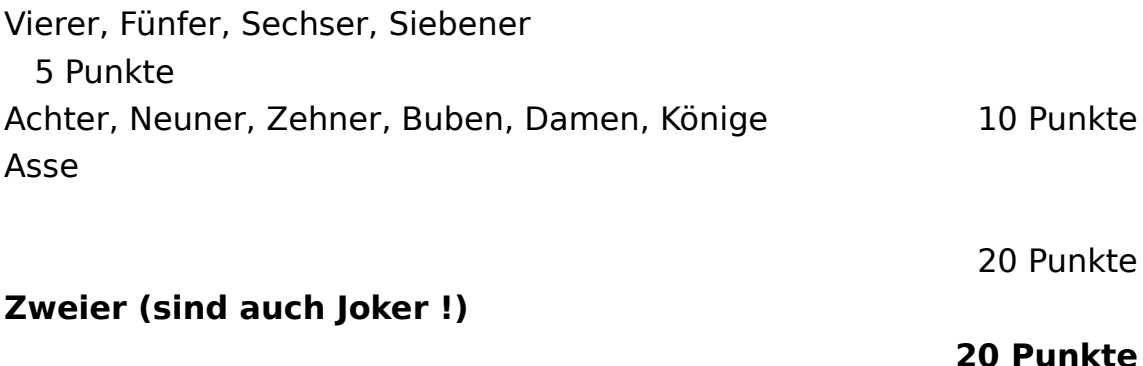

Joker

50 Punkte

## **Auslegen (Melden)**

**>** Es werden nur Serien (Karten desselben Wertes) ausgelegt.

- **>** Dabei können auch Joker (echte Joker und Zweier) verwendet werden.
- **>** Es dürfen nie mehr Joker als "reine Karten" und nie mehr als 3 Joker in einer Serie liegen
- **>** Jede neue Serie muß mindestens 3 Karten beinhalten.
- **>** Beim ersten Auslegen sind mindestens 50 Punkte erforderlich.
- (ab 1500 Pkt braucht man 90, ab 3000 : 120 Punkte zum Auslegen)
- **>** Eine Serie mit mindestens 7 Karten heißt **Canasta** und bringt 500 Punkte, wenn keine Joker enthalten sind, sonst 300. (ein Canasta nur mit Jokern bringt 1000 Punkte).

Ein Canasta für 300 Punkte ist also z.B. :   

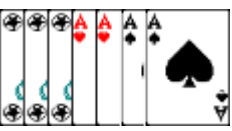

Sie können die Karten im Handfenster mit der rechten Maustaste zum Auslegen markieren Doppelklick rechts markiert alle Karte derselben Serie.

#### **Das Nehmen des offenen Stapels**

Anstelle einer Karte vom verdeckten Stapel, kann man auch den gesamten offenen Stapel nehmen, wenn man die obersten Karte vom offenen Stapel nehmen kann. Die ist nur erlaubt entweder um Sie anzulegen, oder mit mindestens 2 reinen Karten auszulegen (beim ersten Mal sind 50 Punkte erforderlich, dabei wird die oberste Stapelkarte mitgezählt).

Um den offenen Stapel zu nehmen ziehen Sie die oberste Stapelkarte einfach ins Anlegefenster, wenn Sie nicht alle passenden Karten auf der Hand mitauslegen wollen, so markieren Sie nur die auszulegenden vorher mit der rechten Maustaste.

## **Das Ausmachen**

- **>** Das Ausmachen heißt alle Karten auf der Hand abzulegen . Man darf eine letzte Karte noch abwerfen, muß aber nicht.
- **>** Man muß mindestens einen Canasta (Serie mit mindestens 7 Karten) gebildet haben
- **>** Es werden alle Punkte der Runde für jeden Spieler berechnet und notiert
- **>** Alle Kartenwerte, die Spieler noch auf der Hand haben werden abgezogen!
- **>** Für das Ausmachen erhält man 100 Pluspunkte. Kann man beim ersten Auslegen Ausmachen, d.h. alle Karten auf einmal auslegen, so erhält

man 200 PlusPunkte (=Handcanasta).

#### **Sperren (Einfrieren) des Stapels mit Jokern**

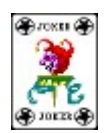

Durch das Abwerfen eines Jokers (oder einer Zwei) kann der Stapel gesperrt werden. D.h. man kann von nun an den Stapel nicht mehr nehmen, wenn man die obersten Stapelkarte anlegen könnte, sondern muß mindestens 2 "reine Karten" dieser Serie auf der Hand haben. Dies ist besonders dann sinnvoll, wenn ein Spieler schon sehr viel ausgelegt hat und der Vorgänger nicht mehr weiß, was er abwerfen soll, damit es der Nachfolger nicht nimmt.

#### **Dreier**

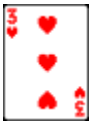

Rote Dreier müssen immer sofort ausgelegt werden (auch einzeln) und zählen 100 Punkte (alle vier 800 Punkte).

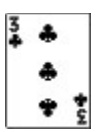

Mit schwarzen Dreiern darf kein Canasta gelegt werden und sie dienen beim Abwerfen dazu den Stapel für den nächsten Spieler zu sperren

## **Einstellungen : Spieler festlegen**

Sie können hier bis zu 4 Spielern einen Namen geben und mitspielen lassen, indem Sie das Feld "Spielt mit" aktivieren. Alle 4 Spieler lassen sich nur in der Vollversion aktivieren.

Außer dem ersten Spieler können die Mitspieler vom Computer simuliert werden. Klicken Sie dazu das Feld Rechner an.

Es sind mindestens 2 Spieler erforderlich.

Für ein Doppelspiel müssen alle 4 Spieler mitspielen; es spielt Spieler 1 mit 3 und 2 mit 4 zusammen.

Spielen zwei Menschen mit, so ist es sinnvoll diese als Spieler 1 und 3 (und zwei Rechner als Spieler 2 und 4) anzumelden, weil es dann kaum noch Einfluß auf den Spielverlauf hat, wenn man das Blatt des Mitspielers sieht.

## **Einstellungen : Spielregeleinstellungen**

Die Spielregeleinstellungen sind außer den Einstellungen für die Punktgrenzen nur in der Vollversion aktiv

**Stapelnehmen nur mit zwei auf der Hand :** Der offene Stapel kann grundsätzlich nur dann genommen werden, wenn man zwei reine Karten auf der Hand hat.

**Stapelnehmen nur wenn schon ausgelegt :** Der offene Stapel darf nur dann aufgenommen werden, wenn Sie bereits Karten ausgelegt haben (in einer der Runden nach dem ersten Auslegen)

**Haufen wird mit Joker ganz eingefroren** : Der offene Stapel kann nie wieder aufgenommen werden, wenn ein Spieler ihn gesperrt hat. Es sei denn die Option **nur für eine Runde** ist angeklickt.

**Jokercanasta sind erlaubt**: Das Auslegen von Jokerreihen ist erlaubt. Es werden Canasta, die nur aus Jokern und Zweiern bestehen mit 1000 Punkten bewertet

**Aufnehmen des offenen Stapels auch mit unreinem Paar** : Man muß nicht zwei reine Karten sondern kann auch mit einer reinen und einem Joker den offenen Stapel aufnehmen

**Keine Karte an Canastas anlegen** : Das Anlegen von Karten an fertige Canasta ist verboten, die verbleibenden Karten sind oft hinderlich und müssen abgeworfen werden.

**Min ein Canasta für positive ausgelegte Punkte :** Macht ein Spieler aus und man hat keinen Canasta, so werden sowohl die Punkte auf der Hand als auch die ausgelegten Punkte negativ gewertet.

**Rote Dreier negativ ohne sonstige Auslage** : rote Dreier zählen als Minuspunkte, wenn der Gegner ausmacht und man selbst sonst noch keine Karten ausgelegt hat.

**Stapel neu mischen und umdrehen :** Sind keine Karten mehr auf dem verdeckten Stapel, so wird der verbleibende offene Stapel neu gemischt und umgedreht.

**Joker je Kartenspiel** : bei 3 Jokern je Kartenspiel sind 6 reine Joker insgesamt vorhanden, was das Spiel einfacher macht

bei der **Punkteeinstellung** bleibt nur anzumerken, daß die

Auslegepunktzahl bis 0 Punkte notwendig sein kann, wenn man ein erstes Spiel verloren hat und somit unter 0 Punkten liegt.

## **Einstellungen : weitere Einstellungen**

**Animation** : Anzeige aller Kartenbewegungen

**schnelle Karten** : schnellere Kartenbewegung

**schnelles Aufdecken** : schnellere Anzeige des Aufdeckens

**Geräusche** : Kartengeräusche und Geräusche von Mitspielern im WAV-Format

- **Musik** : Hintergrundmusik (MIDI). Die Musikdatei ist aus rechtlichen Gründen nur in der Vollversion des Programms enthalten. Bei manchen Soundkarten müssen Sie in der Systemsteuerung den MIDI-Mapper aufrufen und für die Auswahl "Setup" die ersten 8 Kanäle auf einen anderen Anschluß stellen , etwa OPL3-Synthese oder Ad-Lib.
- **Pause zwischen Spieler** : Es wird nicht nur zwischen zwei menschlichen Spielern, sondern immer zwischen einem Spielerwechsel eine Messagebox angezeigt.
- **Computerkarten sichtbar :** Dieser Menüpunkt ist nur in der Vollversion aktiv. Sie können bei Aktivierung die Karten eines Computerspielers einsehen.
- **Automark beim Stapelnehmen :** Ist dieser Punkt aktiv, dann werden alle Karten auf der Hand markiert, die zur obersten Karte des offenen Stapels gehören und mit ausgelegt, wenn man den offenen Stapel nimmt.

## **Bedienung (Tasten und Mousebuttons)**

Im Grunde genommen ist die Bedienung größtenteils intuitiv über die Maus recht einfach.

Ein paar Dinge können jedoch hilfreich sein:

- >über die Tasten 1,2,3,4 kann man zum Blatt des entsprechenden Spieler wechseln
- > mit Backspace (<-) kann man den letzten Zug rückgängig machen, aber nur, wenn man gerade keine Karte vom offenen oder verdeckten Stapel genommen hat.
- > mit der rechten Maustaste kann man sowohl im Anlegefenster, wie auch im Handfenster einen Spieler "weiterblättern" zum Ansehen der ausgelegten oder der Karten auf der Hand.Mit einem rechten Mausklick auf eine Karte im Handfenster, wird diese markiert.
- >Mit der linken Maustaste nehmen Sie eine Karte oder alle markierten Karten, falls der Mauszeiger sich über einer Karte befindet, ansonsten wird zum vorherigen Spieler "zurückgeblättert". Im Stapelfenster können Sie eine Karte nehmen, erst wenn Sie diese loslassen wird sie einsortiert.
- >Mit einem Doppelklick der rechten Maustaste im Handfenster können alle Karten einer Serie markiert werden (z.B. alle Zehner).
- >Mit einem Doppelklick der linken Maustaste im Handfenster kann die entsprechende Karte angelegt werden.

# **Das Windows KartenSpiel WRommé !**

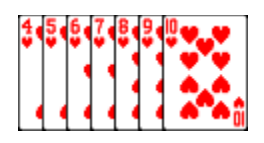

Rommé ist wohl in seinen zahlreichen Varianten das meistgespielte Kartenspiel der Welt. Ursprünglich stammt Rommé oder Rummy sehrwahrscheinlich von Poker ab. Beim "Rum Poker" handelte es sich um eine Pokervariante bei der wohl tatsächlich um Drinks gespielt wurde. Jetzt gibt es endlich die entsprechende Version von Rommé als Windows-Computerspiel.

Spielen Sie mit bis zu vier verschiedenen Computergegnern, auch in zwei Paargruppen. Dabei haben alle Computerspieler verschiedene Spielweisen.

Das lästige Punktezählen am Ende jeder Runde können Sie getrost dem Rechner überlassen

Komfortabel zu bedienende Oberfläche mit bewegter Kartenanimation und Undofunktion.

Viele der weit verbreiteten Variationen lassen sich einstellen.

Untermalung mit Musik und Geräuschen, wenn Sie eine Soundkarte besitzen

Trainieren Sie Ihr Gedächtnis und Ihre Kombinationsfähigkeit Und wenn Sie noch kein Rommé können, so lernen Sie es schnell und einfach mit den eingebundenen Kurzregeln

## **Preis der Vollversion 35 DM (inkl. Porto)**

Systemanforderungen:

1MB RAM, Windows ab 3.1, Maus (Soundkarten werden unterstützt)

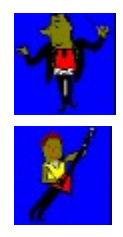

## **Das Brettspiel Winstrumento**

Hier dreht sich alles um Musik. Sie schlüpfen in die Rolle eines armen unbekannten Musikers und sollen ein Orchester zusammenstellen. Dazu brauchen Sie einiges an Übung, Bekanntheit und nicht zuletzt Geld. Versuchen Sie die Aufträge ihres Sponsors zu erfüllen, bei der Presse zu landen und reichlich Kurse zu belegen. Oder gehen Sie mal auf Tournee und pressen CDs Wenn Ihr Erfolg dann immer noch ausbleiben sollte haben Sie immer noch die Möglichkeit gegen Mitspieler Intrigen zu verbreiten. Gespielt wird mit bis zu vier (auch vom Rechner steuerbaren ) Spielfiguren auf einem Schachbrettähnlichen Spielbrett, welches alle Instrumente und alle Aktionsfelder enthält. Das Spiel ist reichlich mit Bildern und Sounds ausgeschmückt und hat auch eine sehr ansprechende Hintergrundmusik.

Dieses Brettspiel verlangt neben etwas Glück vor allem eine ganze Menge Strategie um die Erfolgsleiter zu erklimmen; lassen Sie sich überraschen !

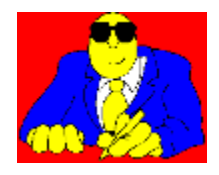

## An Hardware wird benötigt:

- Windows 3.1 oder neuer
- AT, auf dem Windows 3.1 läuft (am besten > 286)
- 2 MB RAM
- Maus
- Soundkarten werden unterstützt

Preis der Vollversion: 40 DM Bestellen

## **Das Brettspiel Winopoly**

Winopoly, das klingt doch fast wie Monopoly ? Und genau das ist es auch, was hinter diesem Brettspiel steckt. Es heißt Winopoly und nicht Monopoly, weil zum einen die Firma Parker, die Monopoly geschaffen hat, nicht mit einer Computerversion einverstanden war und zum anderen, weil es besser als das Original ist. (Sonst bin ich übrigens nicht so eingebildet...)

Bei Winopoly geht es darum, durch geschickten Kauf von Geschäften und deren Ausbau Ihre Gegner in die Pleite zu treiben. Sie ziehen dazu über das Spielfeld, dessen Felder aus verschiedenen Geschäften und sog. Aktionsfeldern bestehen. Wie schon gesagt, die Geschäfte kann man käuflich erwerben, um dann von Ihren Mitspielern Gelder zu kassieren, wenn diese auf eines Ihrer Geschäfte ziehen. Besitzt man eine ganze Kette von gleichen Geschäften, also z.B. alle Apotheken, so kann man diese noch einrichten, Personal einstellen und ähnliches, wodurch sich deren Wert natürlich um das Vielfache steigert.

Die Aktionsfelder haben unterschiedliche Bedeutung: So muß man beispielsweise auf dem Fragefeld eine Frage zur Allgemeinbildung beantworten und kann so 3000 Taler gewinnen oder verlieren. Auf dem Kasinofeld wird eine Runde 17&4 gestartet, wobei man auch hier Riesensummen gewinnen oder verlieren kann.

Winopoly kann von bis zu vier Spielern gleichzeitig gespielt werden. Diese können entweder alle menschlicher Natur sein oder aber auch vom Computer gesteuert werden. Spiele können gespeichert und wieder geladen    oder auch selbst zusammengestellt werden.

Besitzer von Soundkarten können jeder Aktion des Spiels einen eigenen Sound zuordnen, der z.B. dann abgespielt wird, wenn man auf ein bestimmtes Feld kommt oder würfelt. Lassen Sie sich von den vielen mitgelieferten Sounds und der eigens für Winopoly komponierten Hintergrundmusik überraschen !

## An Hardware wird benötigt:

- Windows 3.1 oder neuer
- AT, auf dem Windows 3.1 läuft (am besten > 286)
- 2 MB RAM
- Maus
- Soundkarten werden unterstützt

Preis der Vollversion: 40 DM Bestellen

## **Das Kartenspiel Mau Mau**

Zu Mau Mau braucht man eigentlich nicht viel zu sagen: Es handelt sich dabei um das allgemein bekannte Kartenspiel, das hier von vier Spielern, die auch vom Rechner gesteuert werden können, gespielt wird.

In dieser Mau Mau Version wird um Geld gespielt. Dabei hat logischerweise derjenige Spieler die besten Chancen auf einen Ranglistenplatz, der die meisten Taler abkassiert hat.

Mau ist für Besitzer von Soundkarten doppelt interessant, weil es sowohl durch viele Sounds als auch durch eine wunderschöne, eigens für das Spiel komponierte Hintergrundmusik, viel für Auge und Ohr hergibt...

#### An Hardware wird benötigt:

- Windows 3.1 oder neuer
- AT, auf dem Windows 3.1 läuft
- 1 MB RAM
- Soundkarten werden unterstützt
- Maus

Preis der Vollversion: 20 DM Bestellen

## **Das Flipperspiel Protec 2**

PROTEC2 ist eine sehr realistische Flippersimulation mit flüssiger Graphik und absolut echten Flippergeräuschen. Es geht in dem Spiel darum, einen Computer zusammenzubauen und zu erweitern, um schließlich in den Protected Mode zu gelangen, in dem mit 2 Kugeln gleichzeitig gespielt wird.

PROTEC ist sehr realistisch simuliert, was durch Implementation exakter physikalische Gesetze und schneller Assemblerroutinen möglich ist. Viele Eigenschaften und Effekte von PROTEC wurden aus realen Flippern übernommen.

Der Spielreiz wird durch die Realisierung von zwei Spielebenen und die Möglichkeit, die Kugel durch seitliche Stöße zu beeinflussen, vergrößert.

#### An Hardware wird benötigt:

- VGA
- mindestens 530 KB freier Hauptspeicher
- Soundblaster- Soundkarten werden unterstützt
- Dos 3.3 oder höher

Preis der Vollversion: 30 DM

Bestellen